2022 Virtual PCT Training Seminar

# **Session 6**

Schwegman Lundberg & Woessner | slwip.com

Workplace Collaboration with ePCT, Shared Address Book, External Signatures, Document Reviews

**Tuesday, February 22, 2022**

Schwegman Lundberg & Woessner | slwip.com

### Before We Get Started…

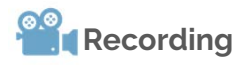

A recording of this session will be posted to the Attendee Hub after the live session ends.

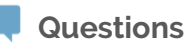

Please enter questions in the Q&A feature in the Zoom menu.

**Social**

**SLW** 

Building Extraordinary IF

Follow us on LinkedIn or go to SLW Institute on slwip.com to see upcoming and on demand webinars.

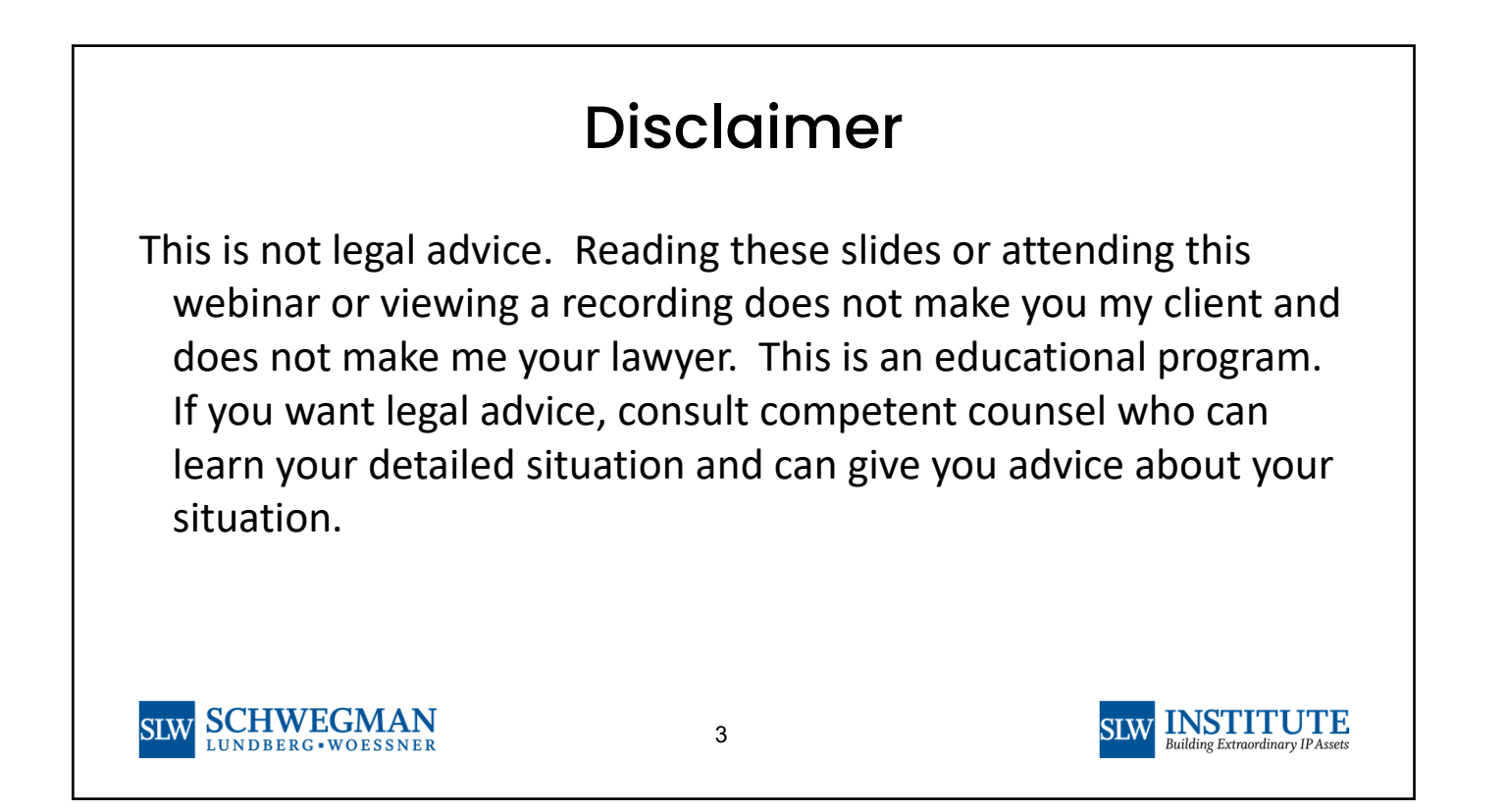

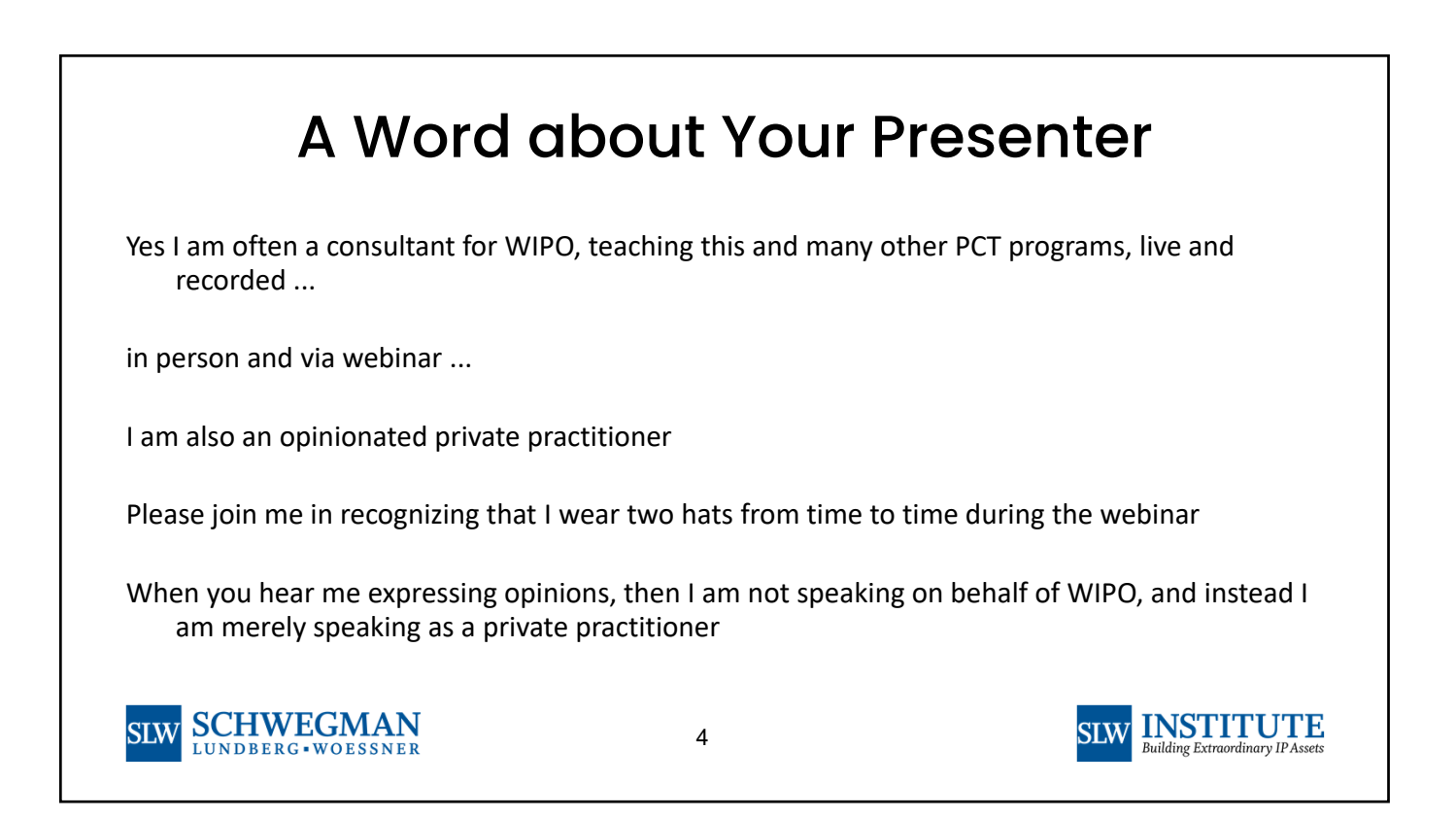

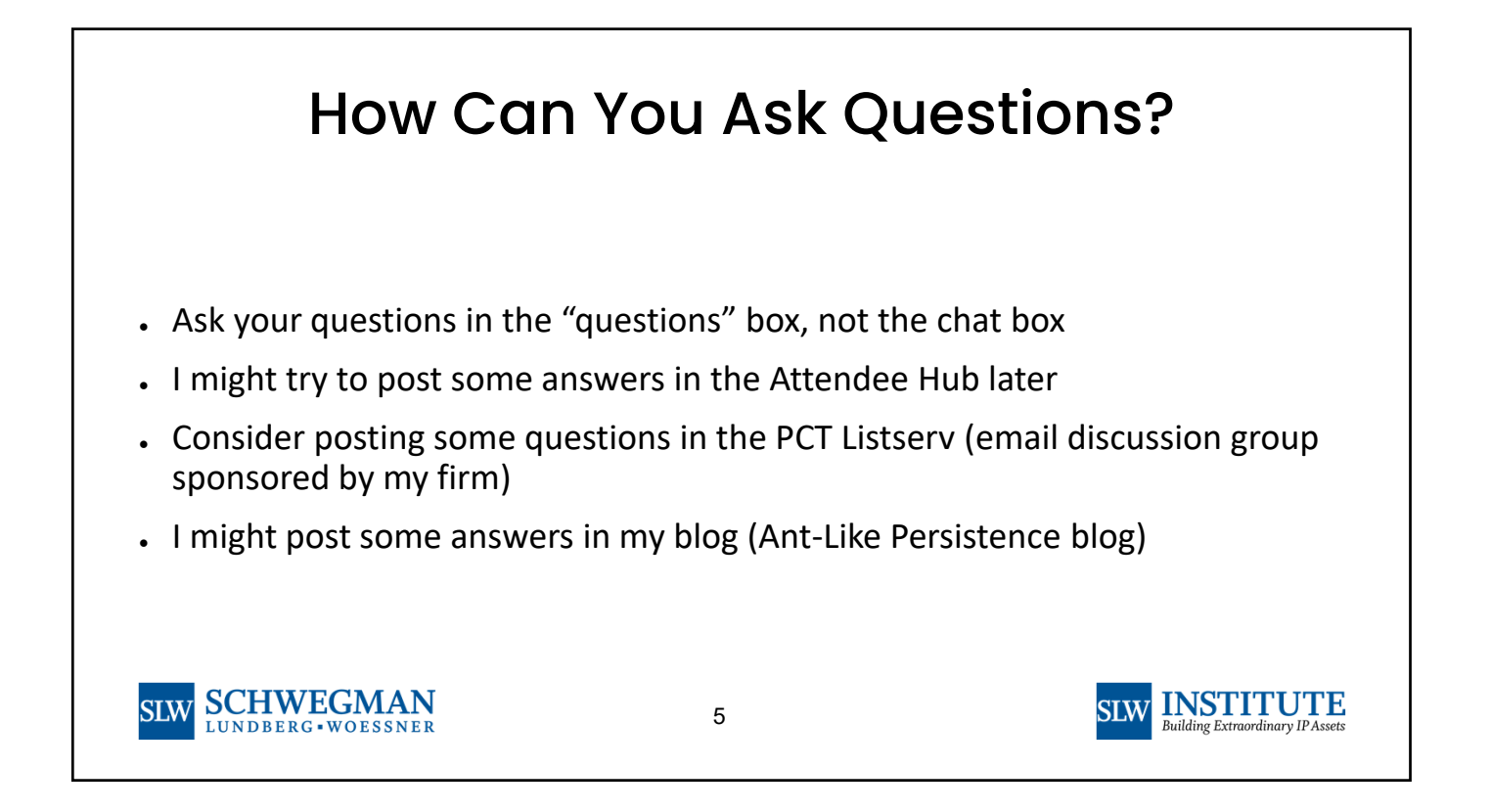

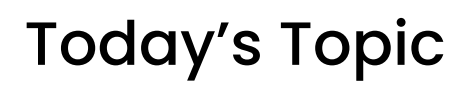

The developers of the ePCT system have built into the ePCT system a delightful array of functions and features that make it very easy for colleagues within a firm or corporation to work together in the process that leads up to the filing of a PCT application. These functions and features also permit collaborative workflow externally, between a corporation and its outside counsel, for example, and between the practitioners and paralegals on the one hand and the inventors and client and corporate decisionmakers on the other hand. Even the participants who are dinosaur-like in their limited computer skills can participate through such functions as the external signature function. The Best Practices that we will discuss reduce greatly the risk of typographical errors and facilitate work across time zones.

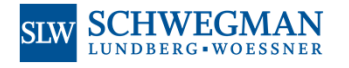

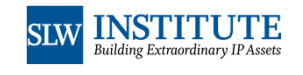

### Collaborative Workflow

- Did I mention that ePCT is wonderful?
- One person can start an e-filing project in ePCT and save it
- Another person can open the project and continue work on it, and save it.
- Another person can open the project and review the project and e-sign it and e-file it.
- The participants are not required to be registered practitioners. They can be paralegals and legal assistants. They can be inventors and heads of business units.
- The participants can be at a corporation and at a law firm.
- The participants can be in various time zones.
- It can be set up that some participants can change things, and it can be set up that other participants can only view the e-filing project.
- The permissions granted to the participants are granular, specific to particular projects and application files.
- If a participant who needs to e-sign a document is a dinosaur, incapable of even the seemingly simplest online computer tasks, the "external signature" function can nonetheless permit that participant to e-sign with nothing more than basic email and web site skills.
- The access permissions can carry forward to permit access later after the PCT application has been filed. A participant with view-only access prior to e-filing will continue to have view-only access after the application has been e-filed.

7

• Did I mention that ePCT is wonderful?

**SCHWEGMAN SIW** LUNDBERG · WOESSNER

Address Book

8

- An ePCT user can set up an "address book" containing names that are used again and again.
- Applicant names, inventor names, agent names.
- If the user manages somehow to spell everything about an applicant or inventor or agent correctly once, then this saves ever having to worry about misspelling things in the future.
- If the user manages to get the facts about an applicant or inventor or agent correctly once (for example citizenship, registration number, domicile, email address) then this saves ever having to worry about making mistakes about these facts in the future.
- The user can "drag and drop" an applicant or inventor or agent into a PCT Request with just a couple of mouse clicks.
- The user can share the address book with colleagues with just a couple of mouse clicks.
- The colleagues can then "drag and drop" an applicant or inventor or agent from the shared address book into a PCT Request with just a couple of mouse clicks.
- This saves time, but more importantly it reduces mistakes.
- Did I mention that ePCT is wonderful?

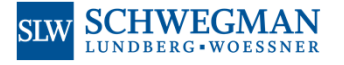

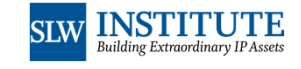

**INSTITUTE** 

**INSTITUTE** 

**Building Extraordinary IPAs** 

## Dinosaur Signers

### **The problem:**

The people who actually know know to do things in the office don't have authority to sign documents.

### **and**

The people who have authority to sign documents don't actually know how to do things in the office.

### **The "external signature" function saves the day!**

**SCHWEGMAN SIW** LUNDBERG - WOESSNER

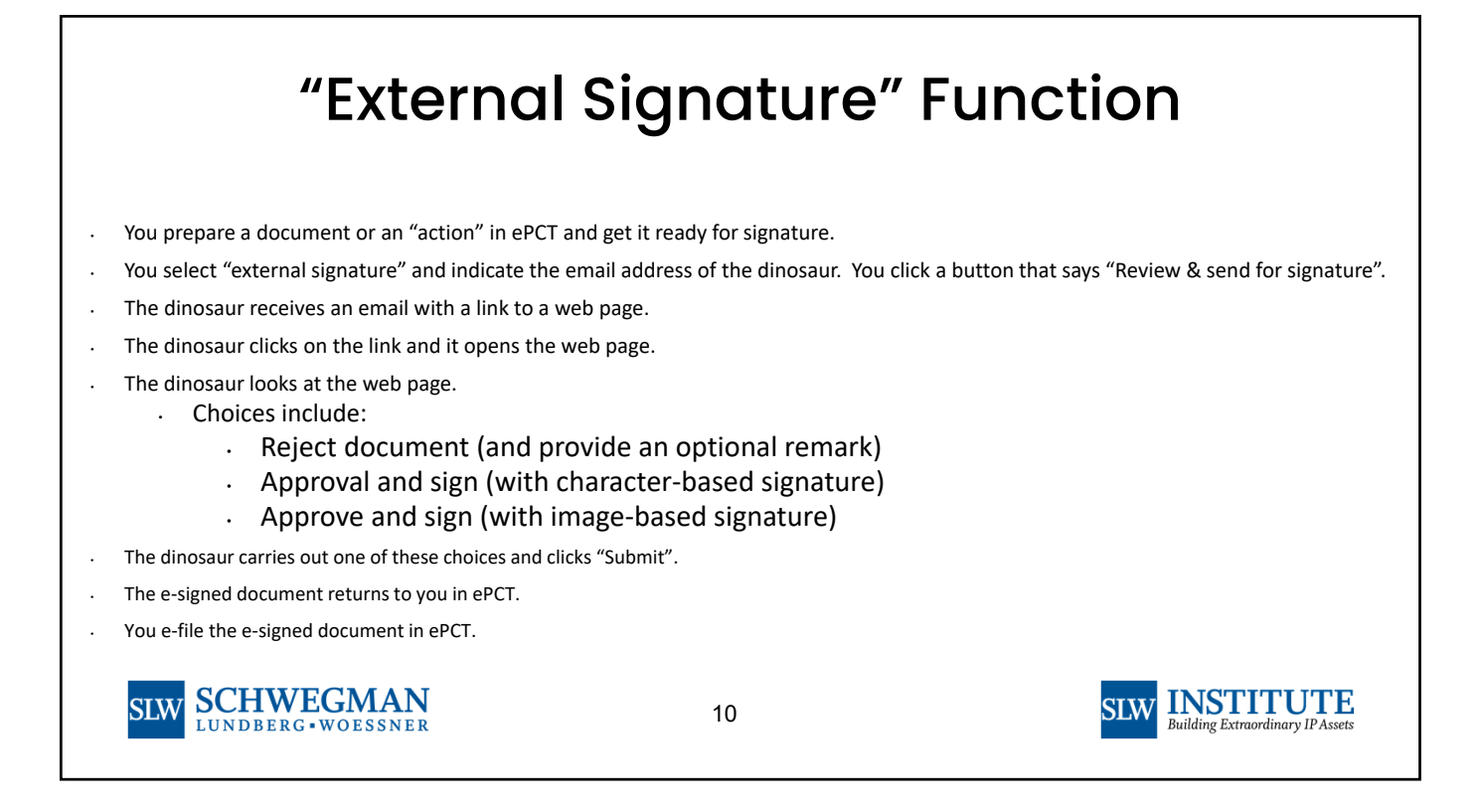

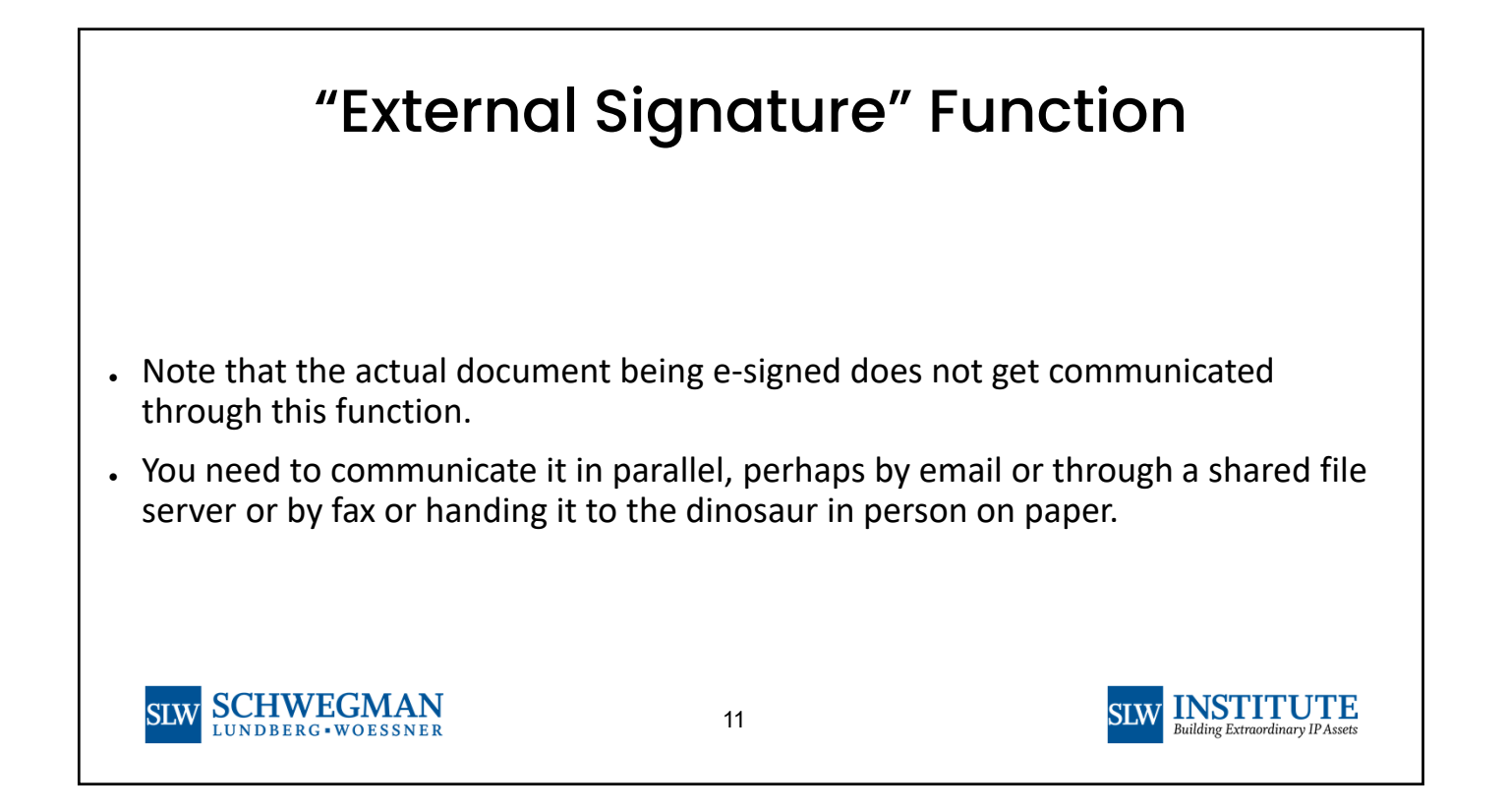

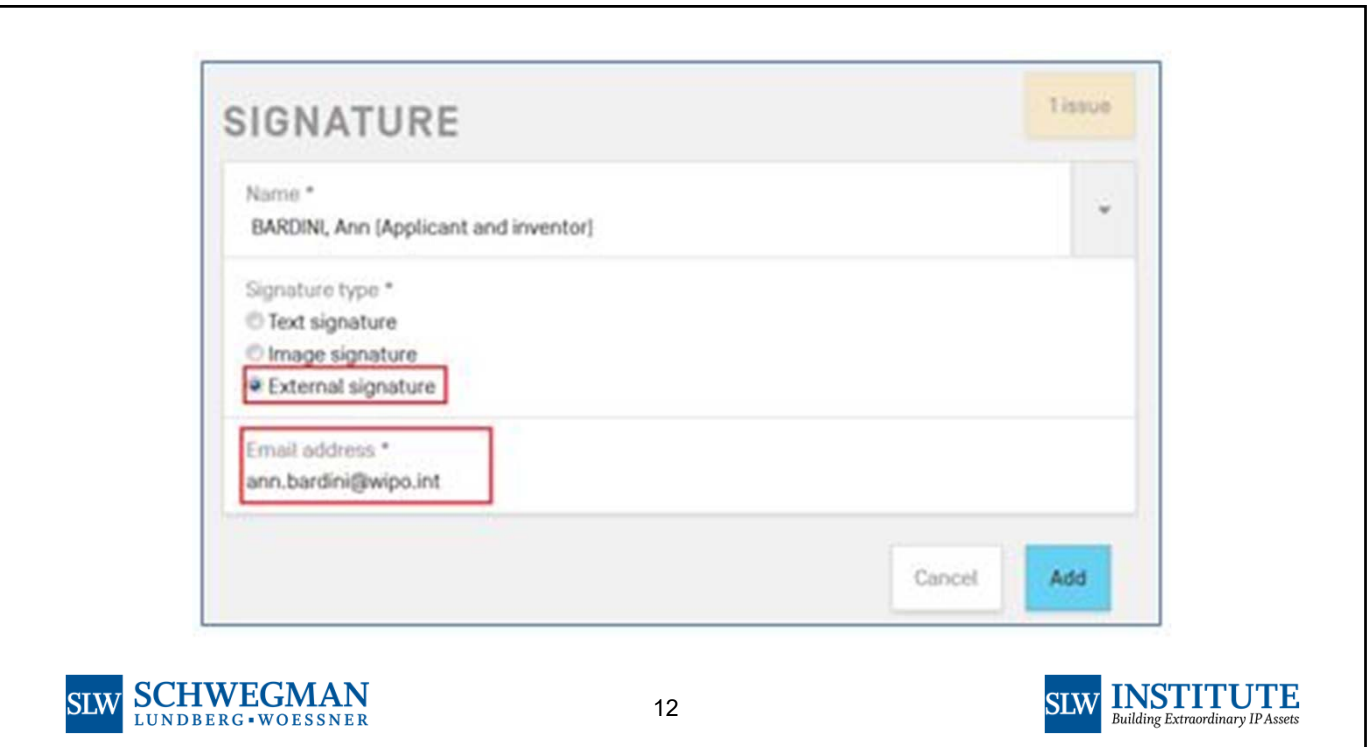

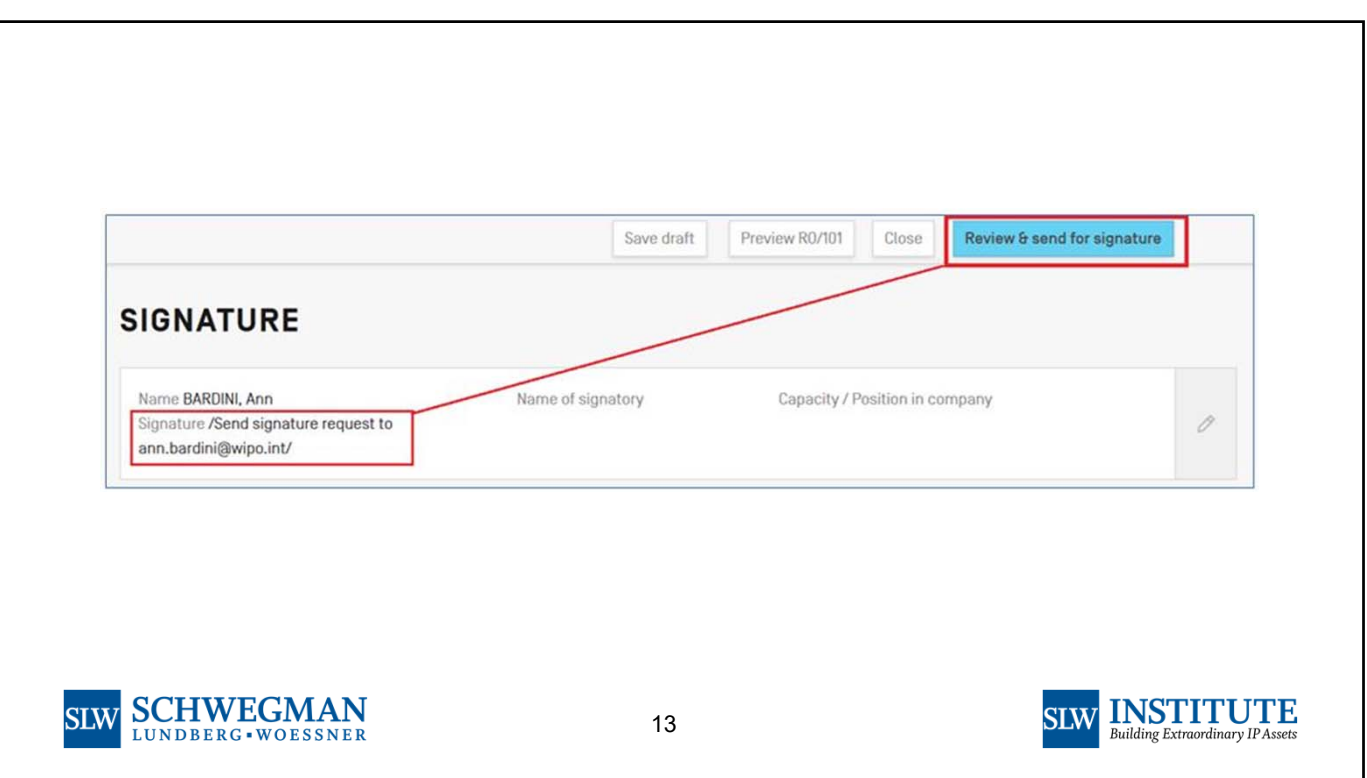

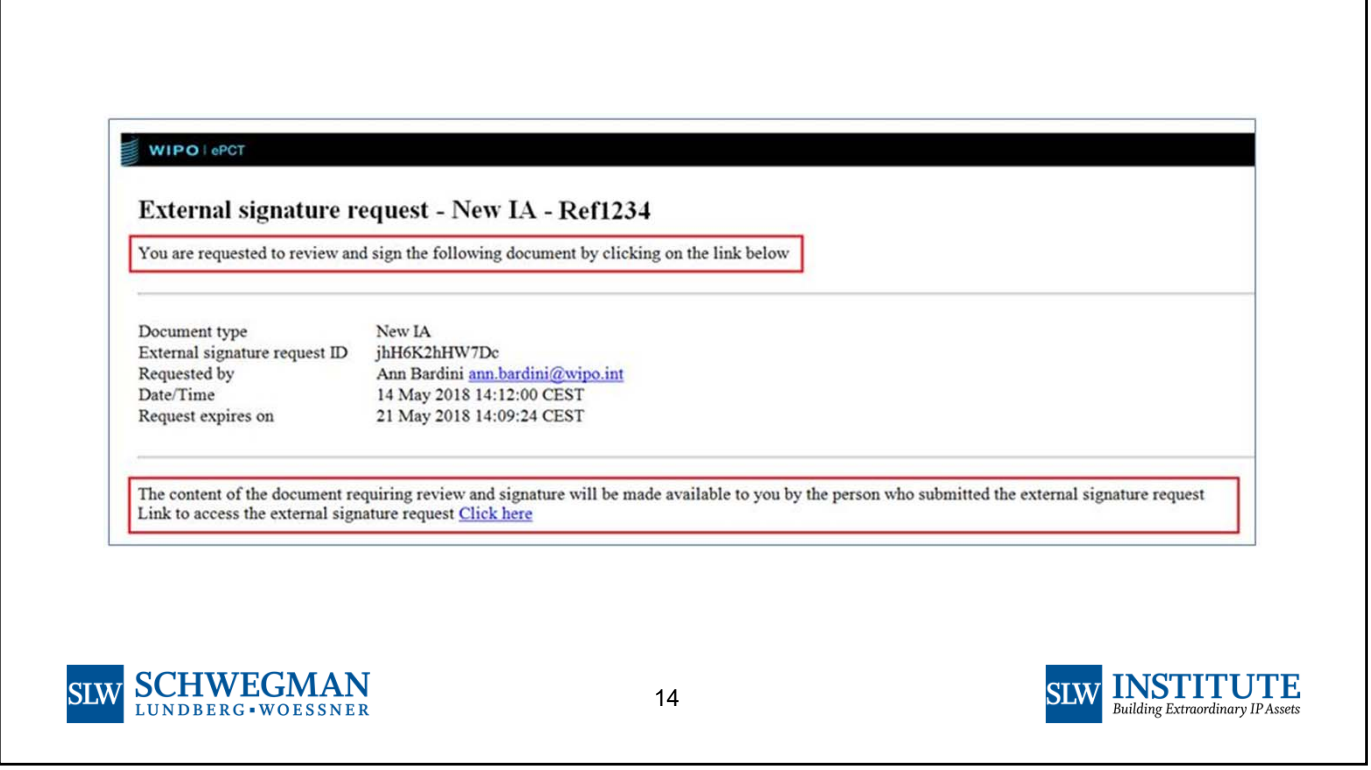

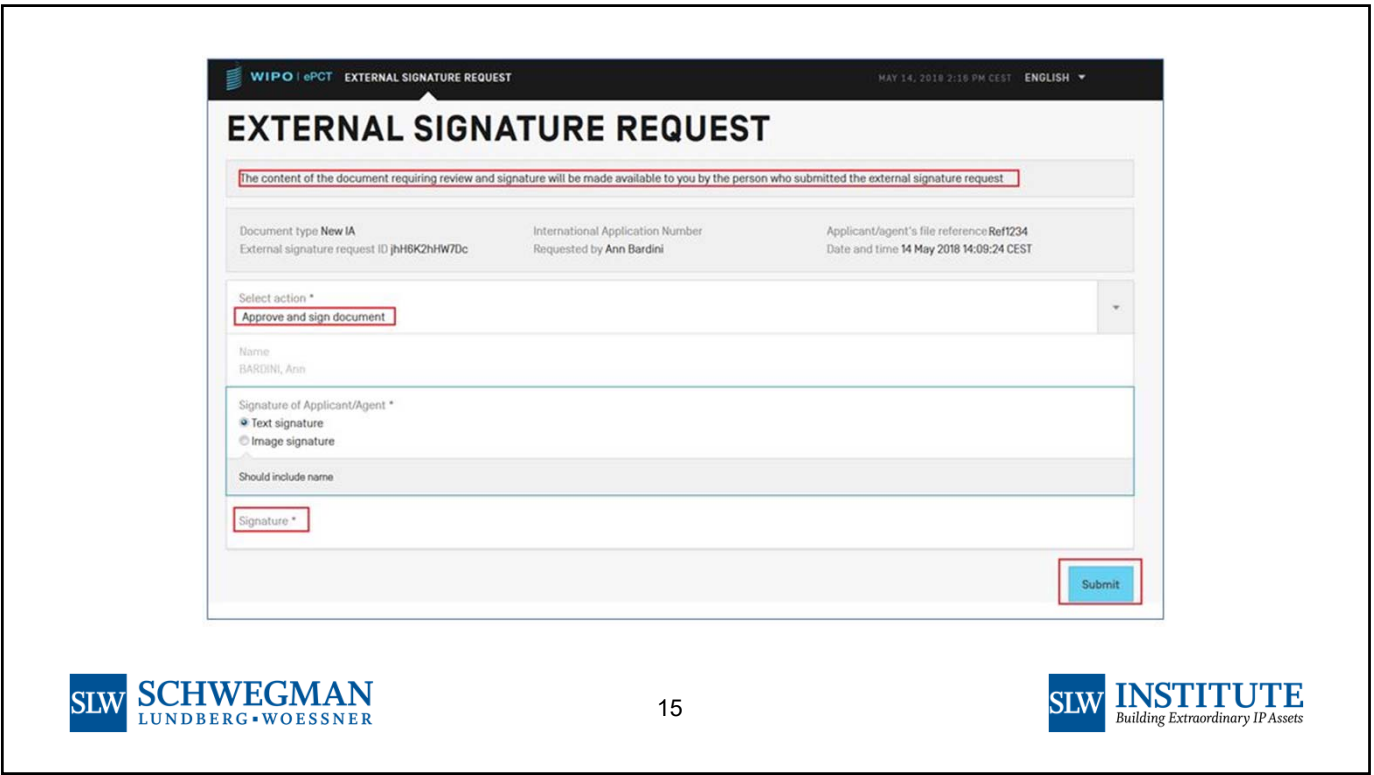

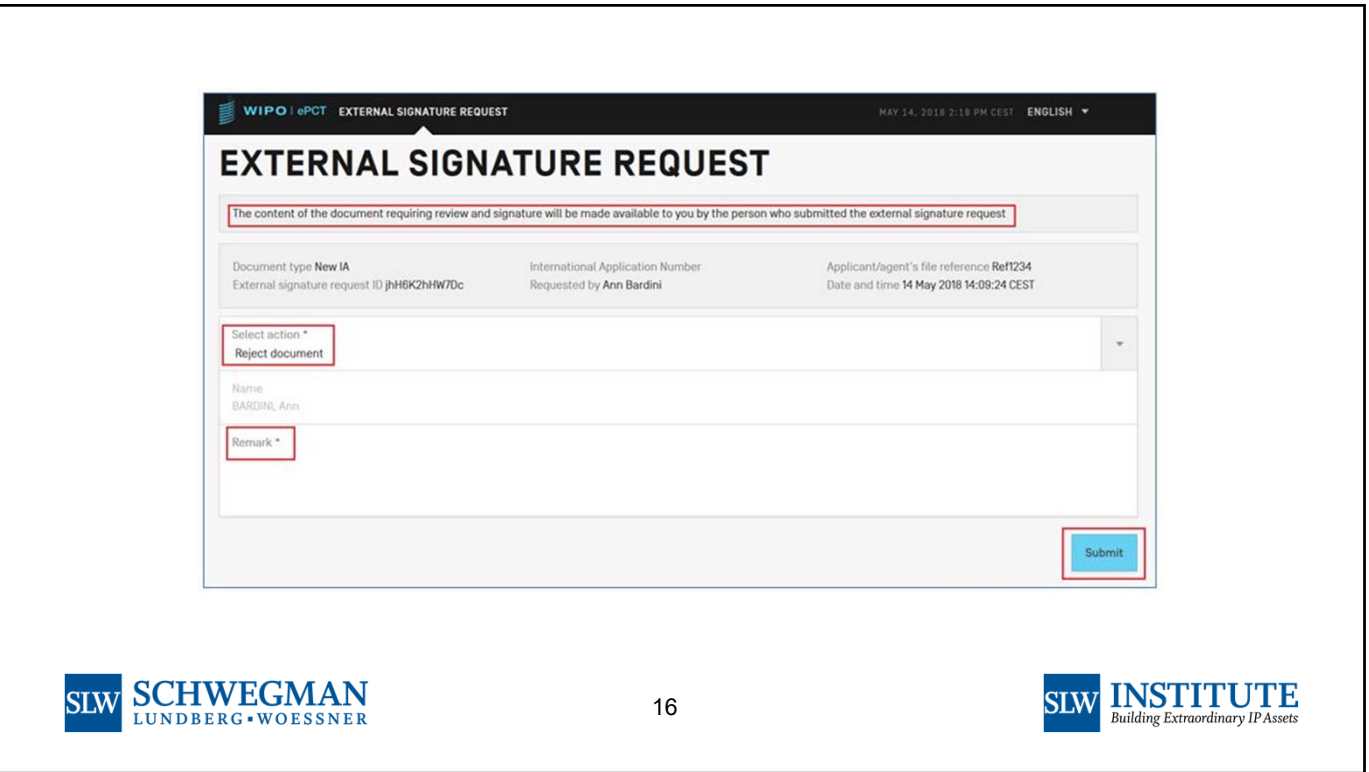

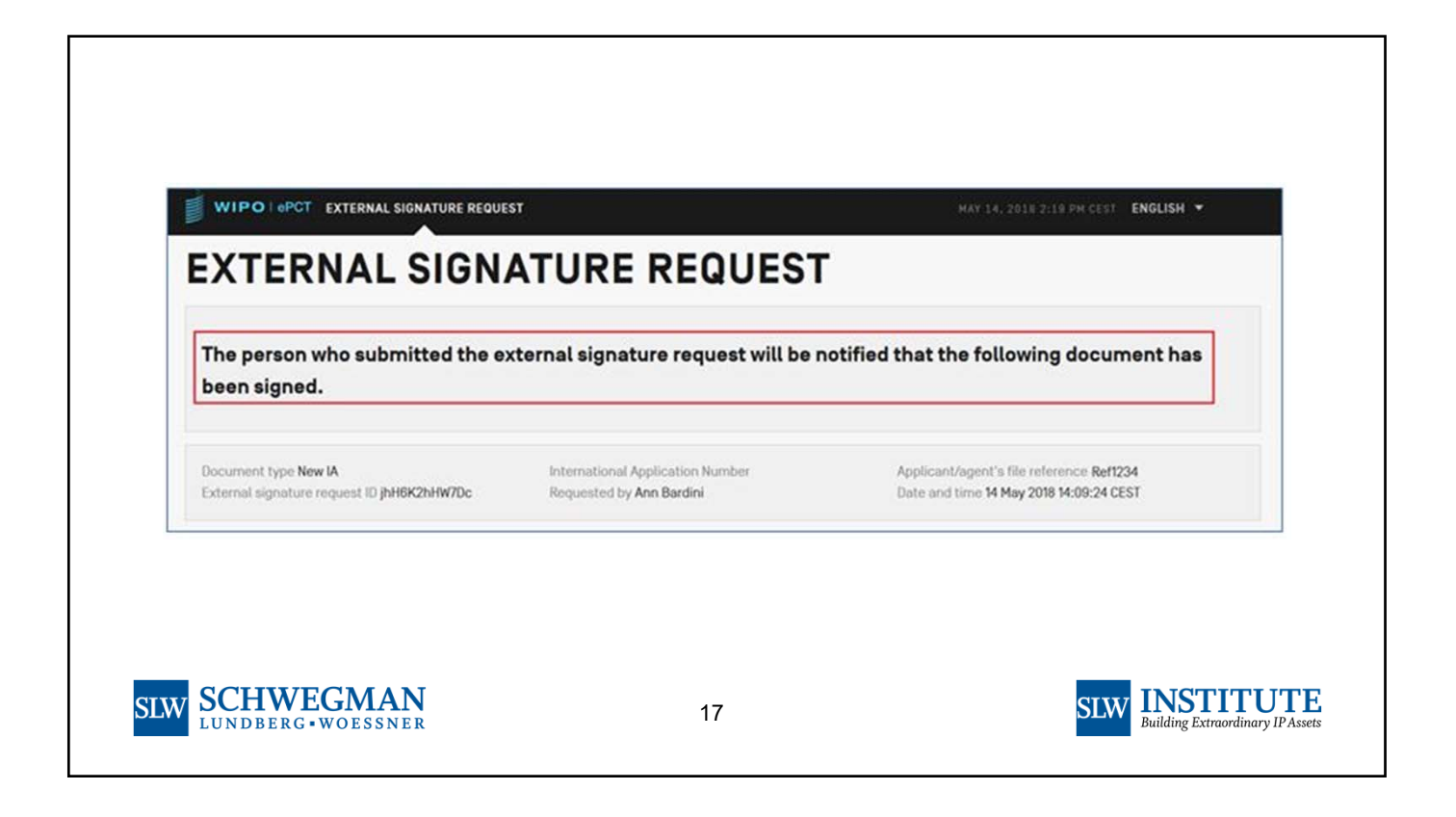

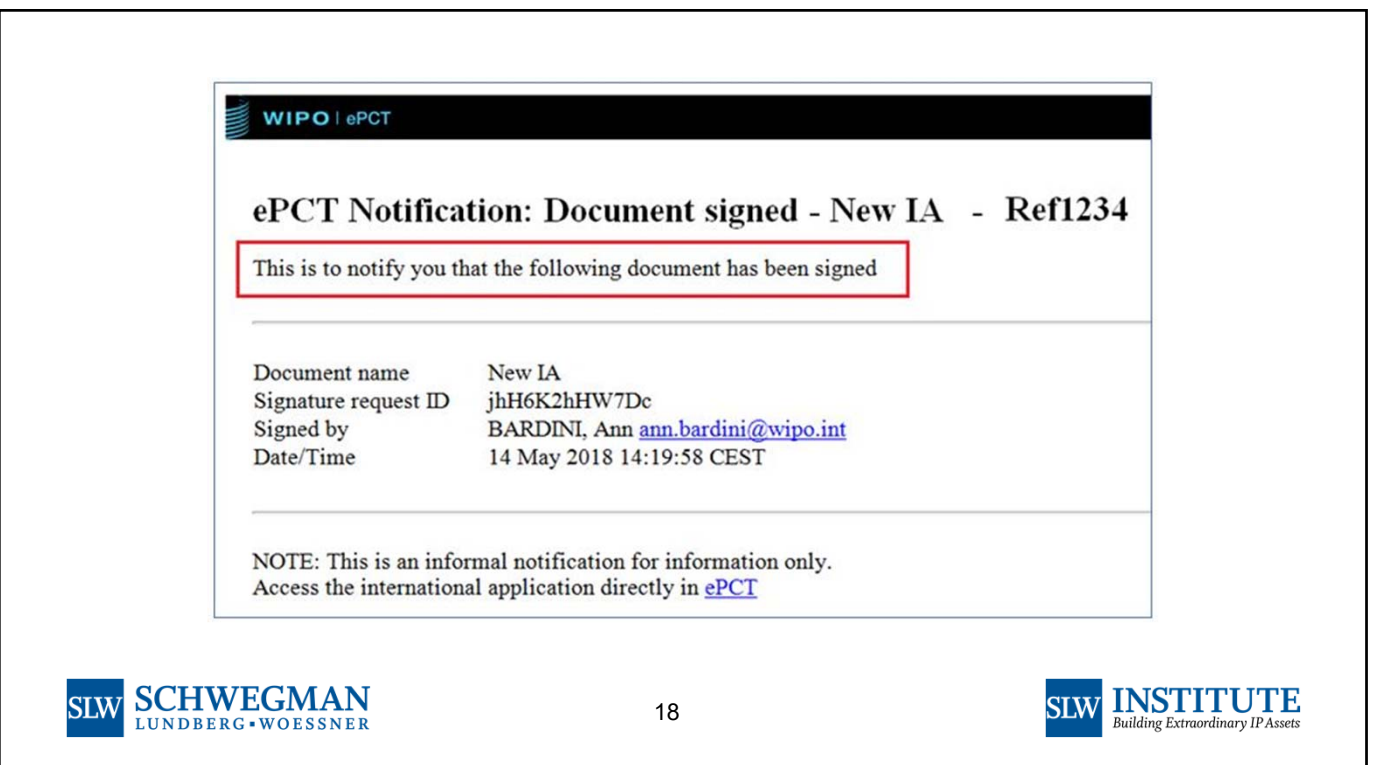

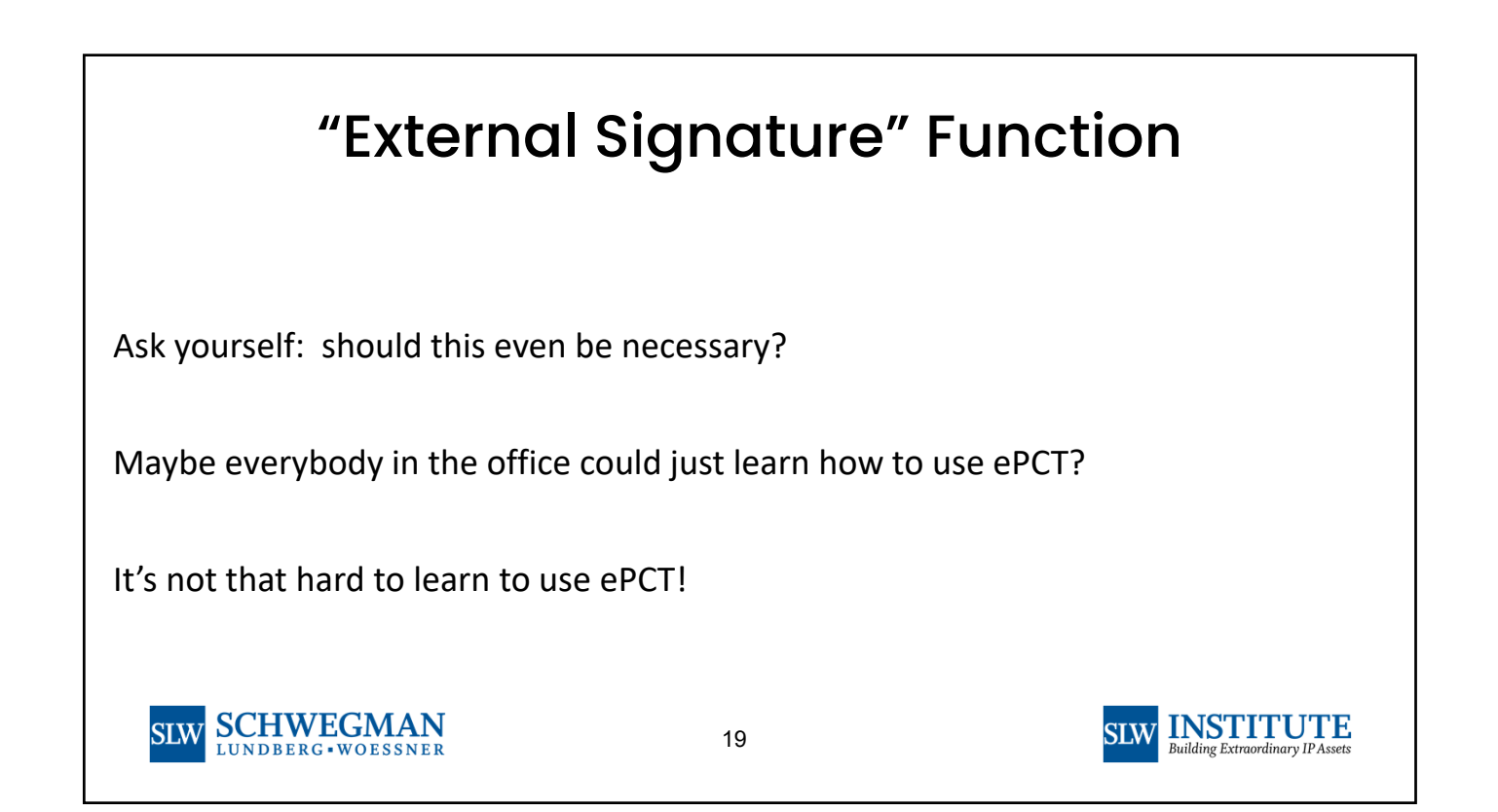

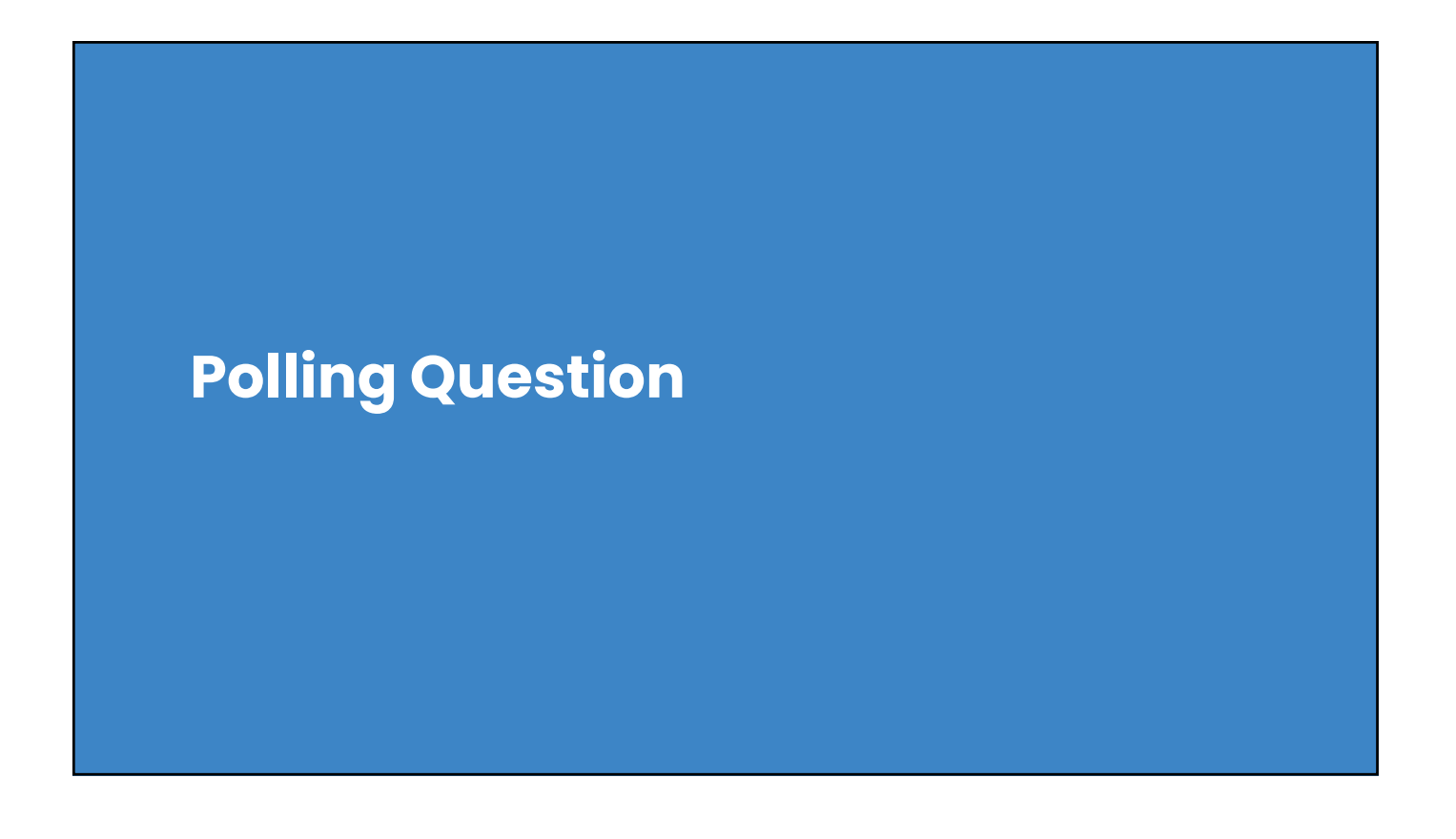

### Doing e-Handshakes

- To share an e-filing project with somebody, you need to have previously done an e-handshake with that person.
- $\cdot$  It means that person needs to have previously  $\cdot$ gotten a WIPO user ID and password.
- But more importantly, it means that person needs to have previously gotten two-factor authentication set up for his or her WIPO user . ID (WIPO calls this "strong authentication")
- This means that you need to pester everybody you know to get a WIPO user ID and password *now.*

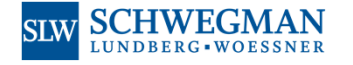

This means that you need to pester everybody you know to set up two-factor authentication for their WIPO user ID *now.*

Of course it goes without saying that you yourself have already gotten your own WIPO user ID and password some time ago. You are trendy, modern, and up-to-date.

And of course it goes without saying that you yourself have already set up two-factor authentication for your WIPO user ID some time ago. You are trendy, modern, and up-to-date.

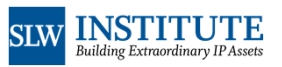

#### Doing e-Handshakes Some people get the idea that it is somehow risky to do an ePCT e-handshake with others. This is false. Doing an e-handshake in ePCT with somebody else does not allow them to see any of your stuff. It does not allow you to see any of their stuff. The only way that they will get to see any of your stuff is if you then proceed to do more mouse clicks to deliberately give change anything. If you ever wonder who has access to a particular one of your files, it is easy to click to see exactly whom you gave access to, and what kind of access each person has. It is super easy to shut off access to a particular person if you ever feel you need to do that. So no, it is not risky at all to do an ePCT e-handshake with somebody else.

21

- I invite you to do an e-handshake with me: **user\_US\_OPPEDAHL\_CARL\_2526**
- If you do, I will give you e-Viewer access to one of my files. I have permission of the applicant to do this.

This will give you an opportunity to learn about this aspect of ePCT if you have not used it before.

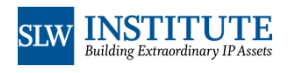

#### **SCHWEGMAN SLW** LUNDBERG · WOESSNER

Even then, you will be specifically picking particular files or

If you do give somebody access to a particular file, you can specifically pick what kind of access they get. For example you. can make them a mere "e-Viewer" meaning that they cannot

them access to your stuff.

things to give them access to.

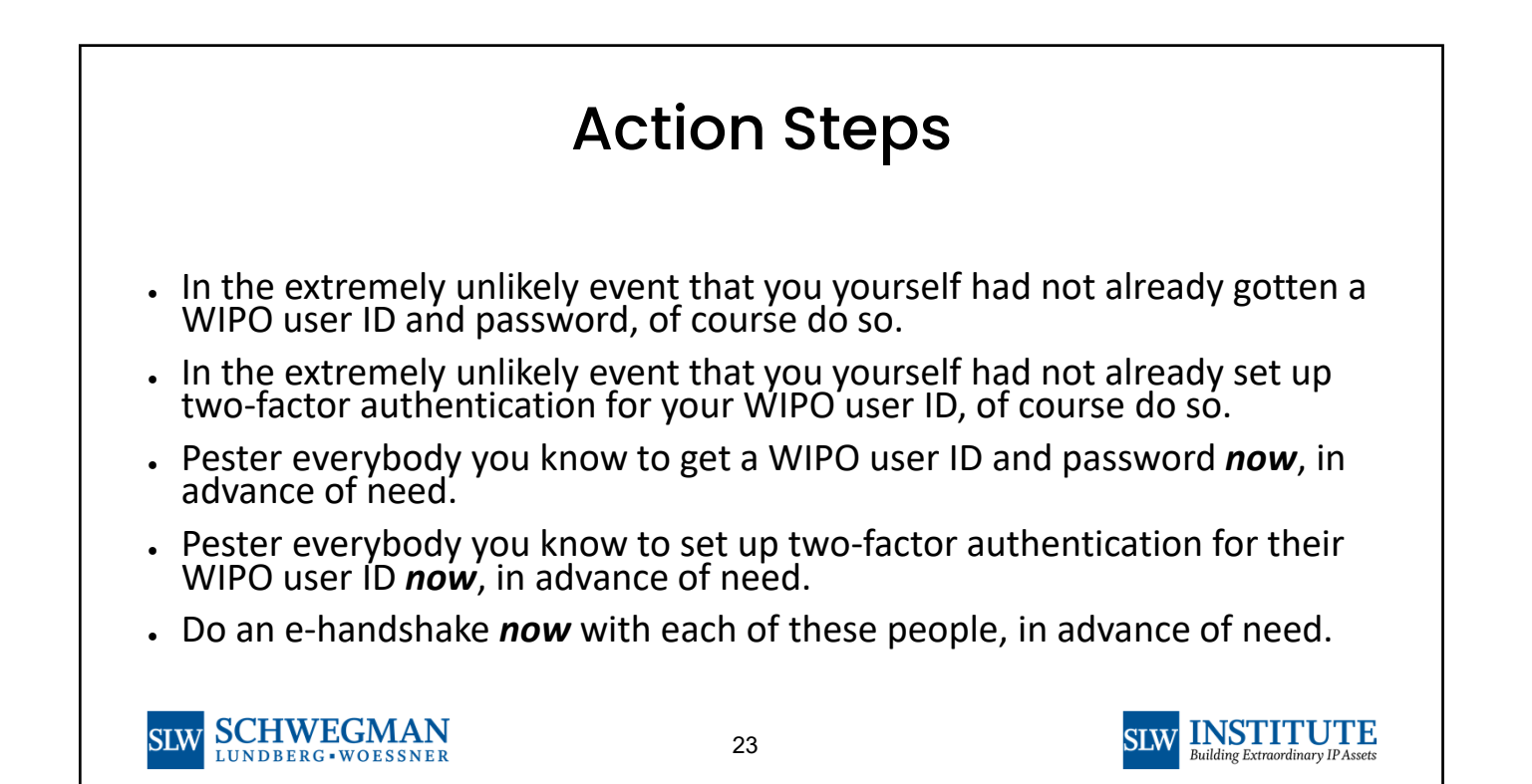

Types of Two-Factor Authentication Supported in ePCT

Types of 2FA supported include:

- Browser digital certificate
- Time-based one-time password
	- Using app on notebook computer
	- Using app on smart phone
- One-time password via SMS (text message)

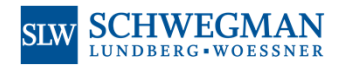

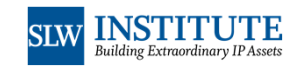

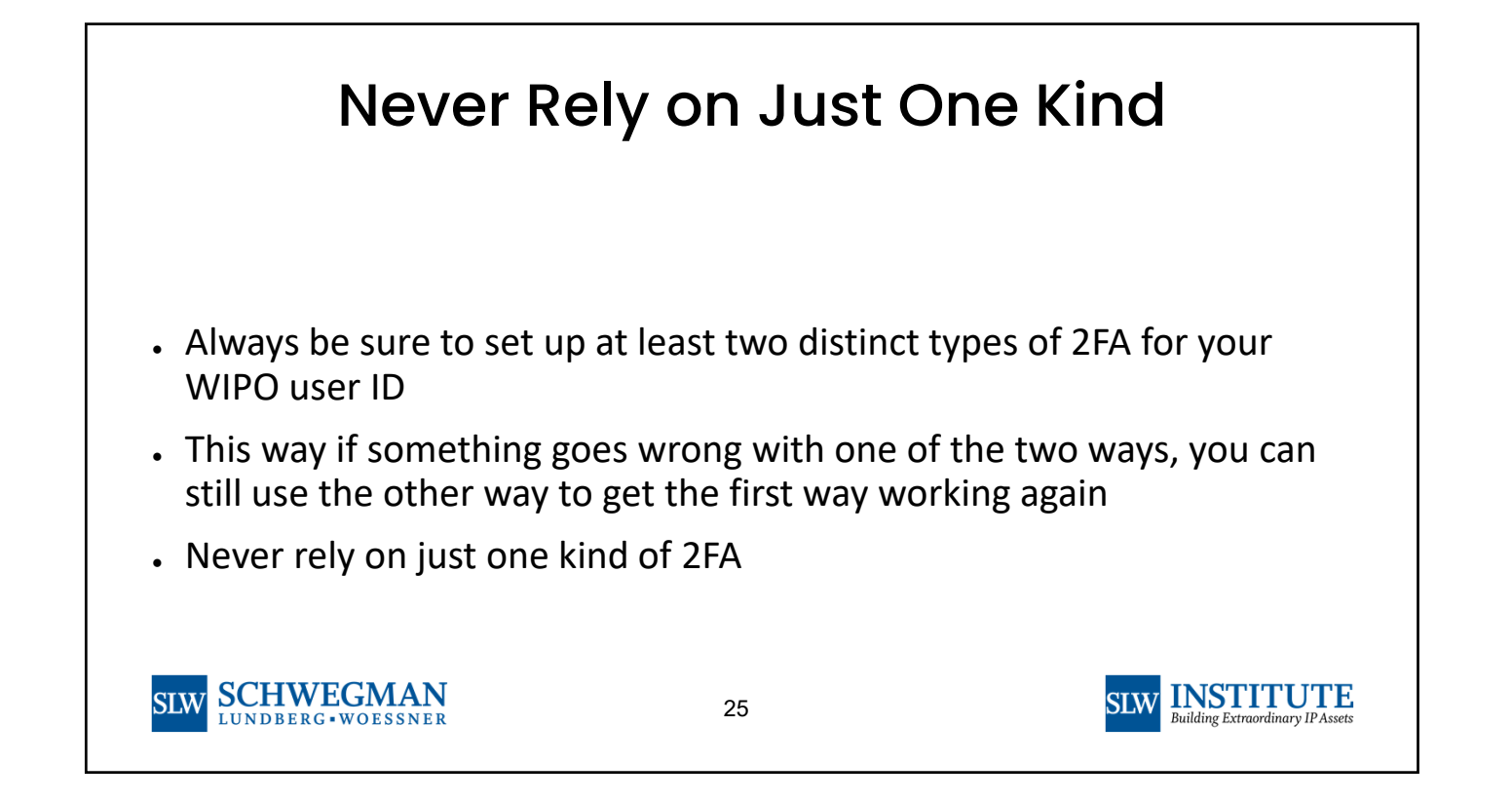

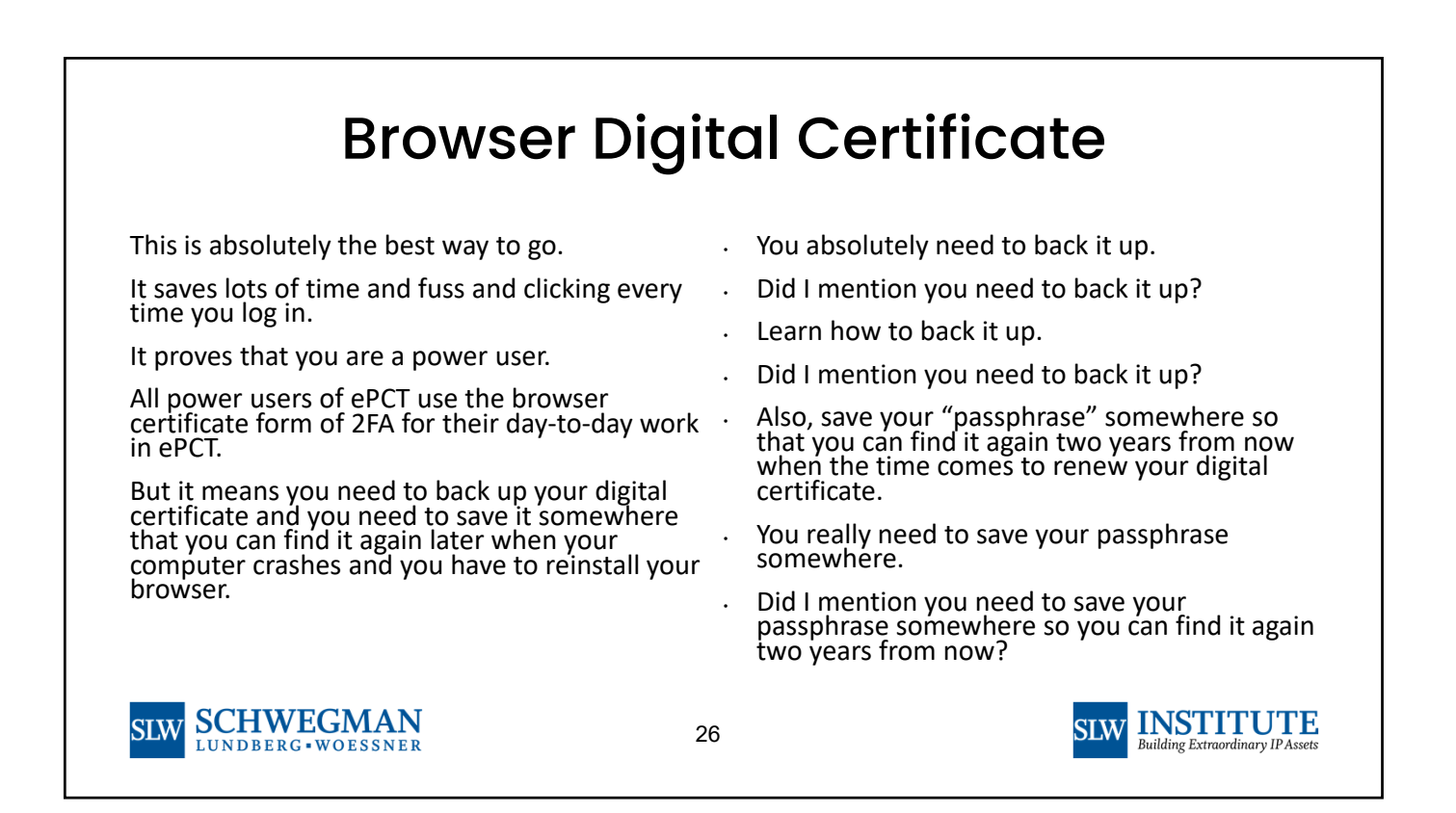

### One-Time Password via SMS (Text Message)

- Texting is so yesterday.
- But it is an option.
- Sometimes you will be trying to log in and you will be someplace where there is no cell coverage.
- Or you are roaming someplace where you don't have text message service.

SLW SCHWEGMAN

27

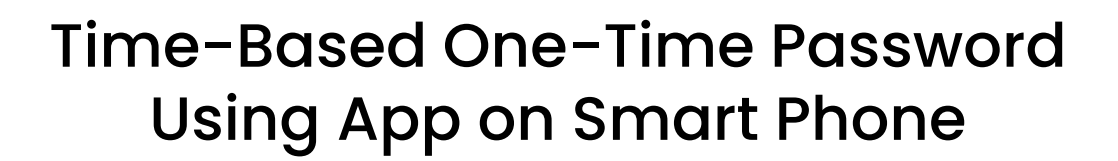

- The people who use an app on their smart phone often pick Google Authenticator.
- There are many good apps for this and they all work fine.

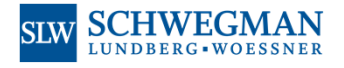

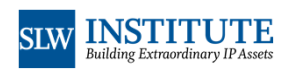

**INSTITUTE** 

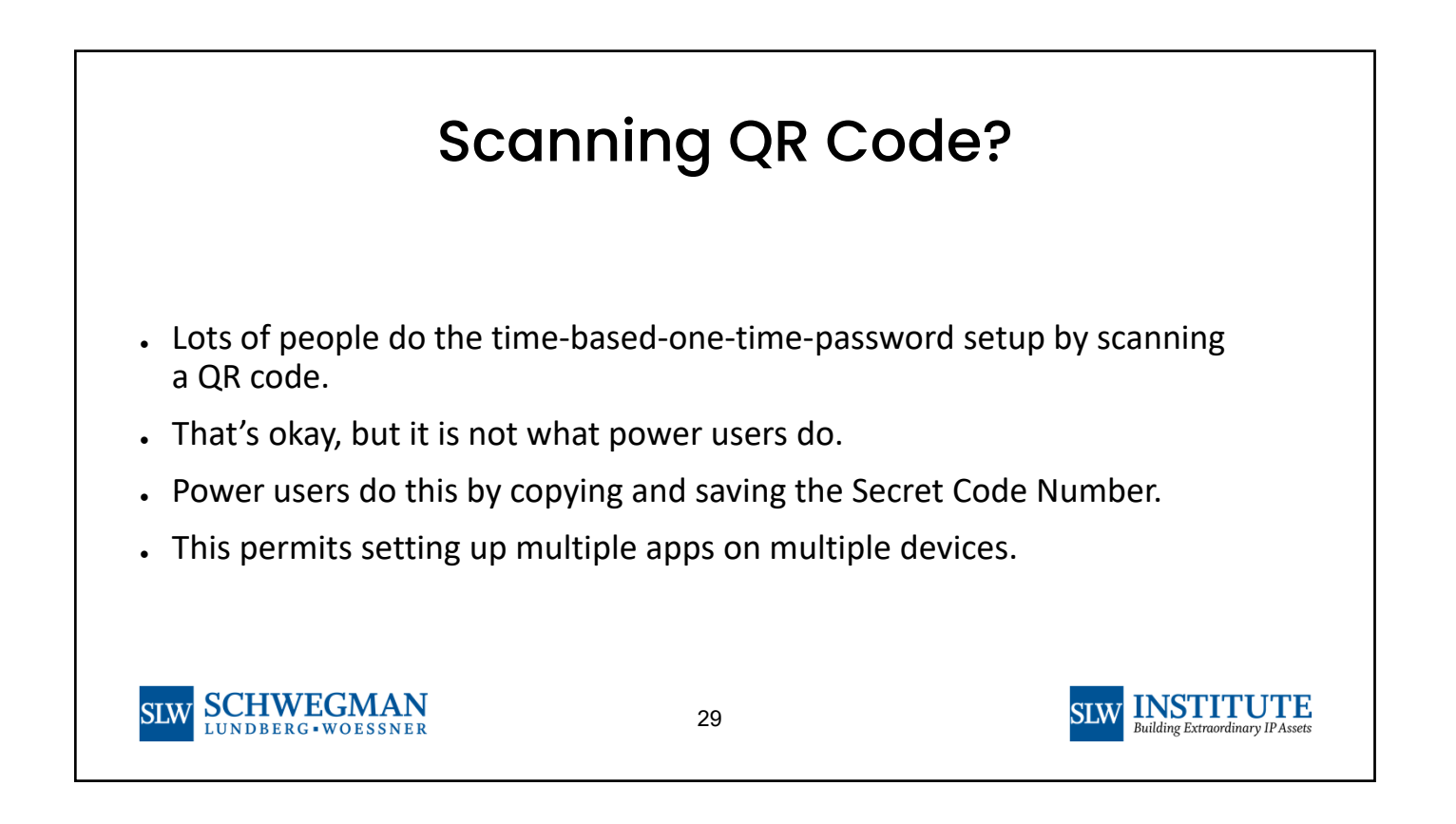

### Time-Based One-Time Password Using App on Notebook Computer

- Power users use Winauth on their notebook computer
- This makes it super easy to copy and paste the six-digit code from Winauth into the site where they are logging in
- No need to memorize and peck in the six-digit code from the smart phone to the site where you are logging in

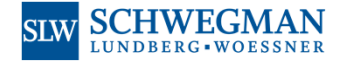

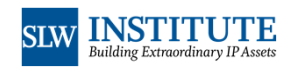

# **Polling Question**

### **Now Some Live Demo**

### **Polling Question**

### What Lies Ahead?

- Session 7 | Thursday, February 24 E-Filing of the PCT Application and Docketing of PCT Thereafter
- Session 8 | Monday, February 28 What to Do When the International Search Report and Written Opinion Arrive, Do You File a Demand?
- Session 9 | Wednesday, March 2 Using ePCT for "Actions" Such as 92bis Requests, Communicating with ISAs

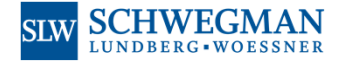

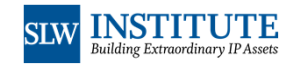

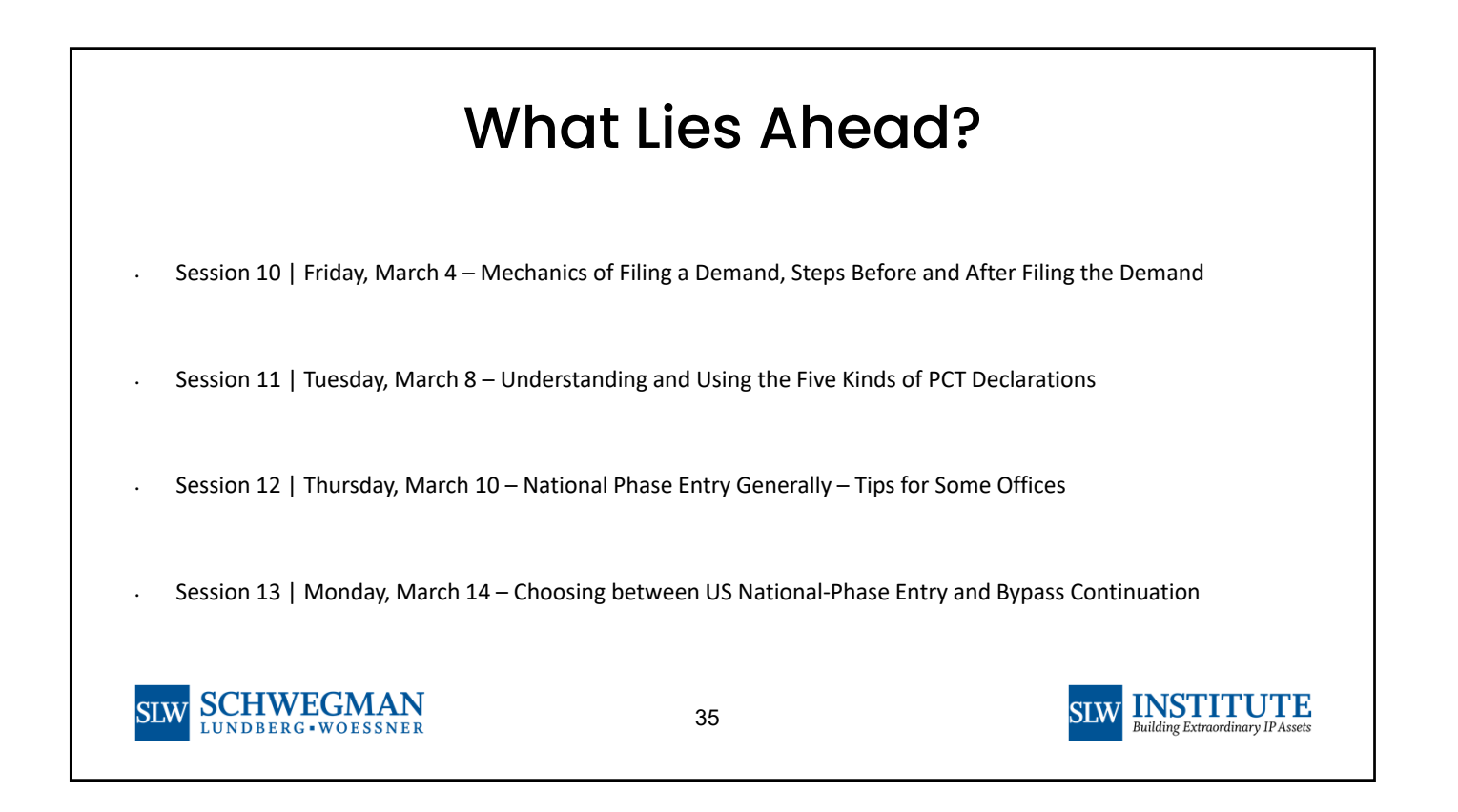

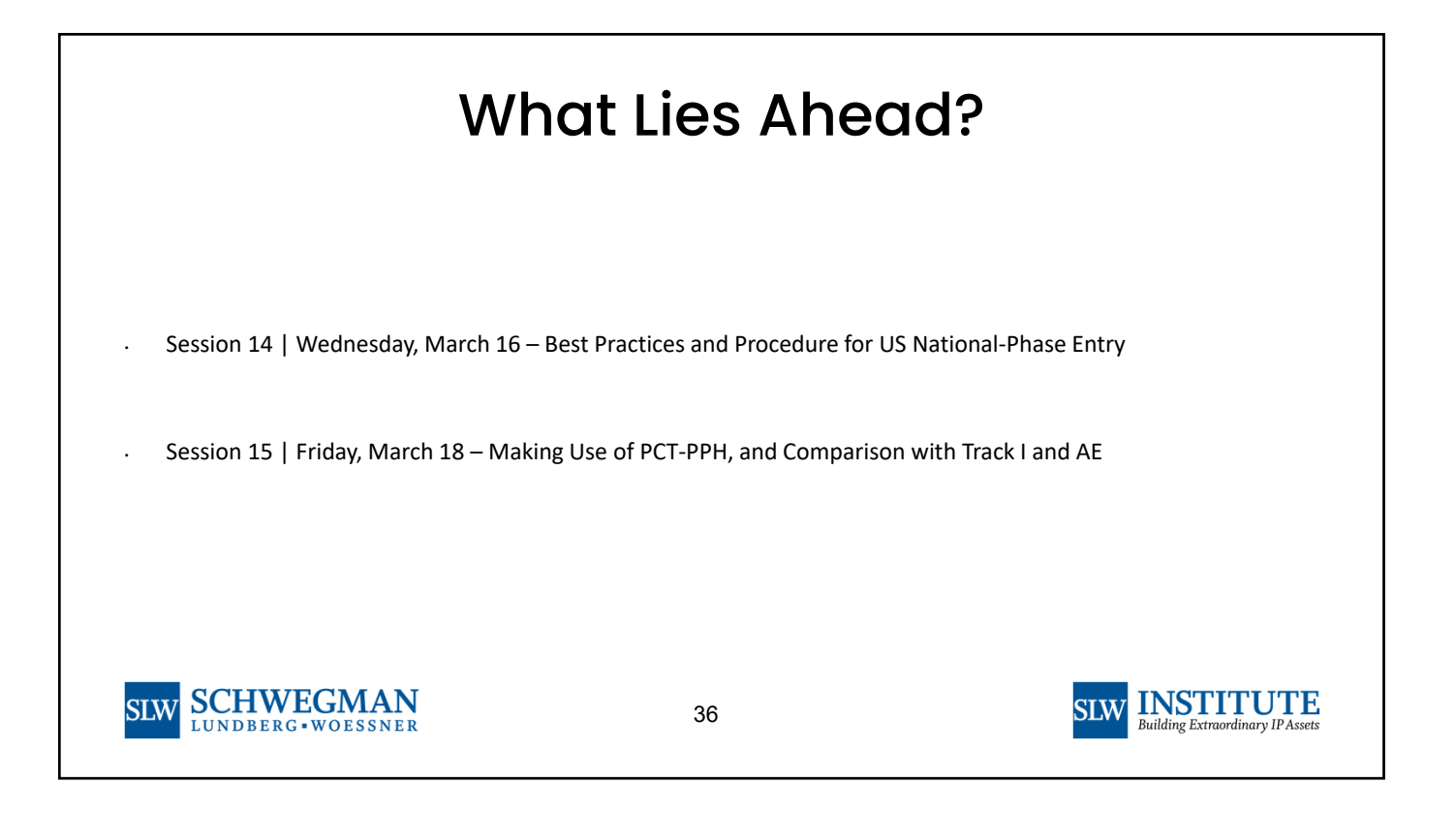

# **Now maybe a few questions?**

# **Thank you!**

See you at the next session!

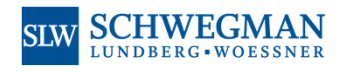

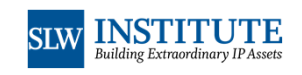